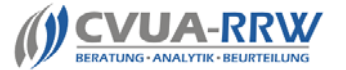

o

Untersuchungsanträge für Bestandsblutproben im Rahmen der BHV1, BVD, Brucellose, Leukose und/oder Paratuberkulose

Stand: 11/2009

# **Ablaufdarstellung und Eingabehilfe für die neuen Masken (Kurzform) zur Erstellung von Anträgen in HIT**

Schritt 1 – Auswahlmenü Hoftierarzt

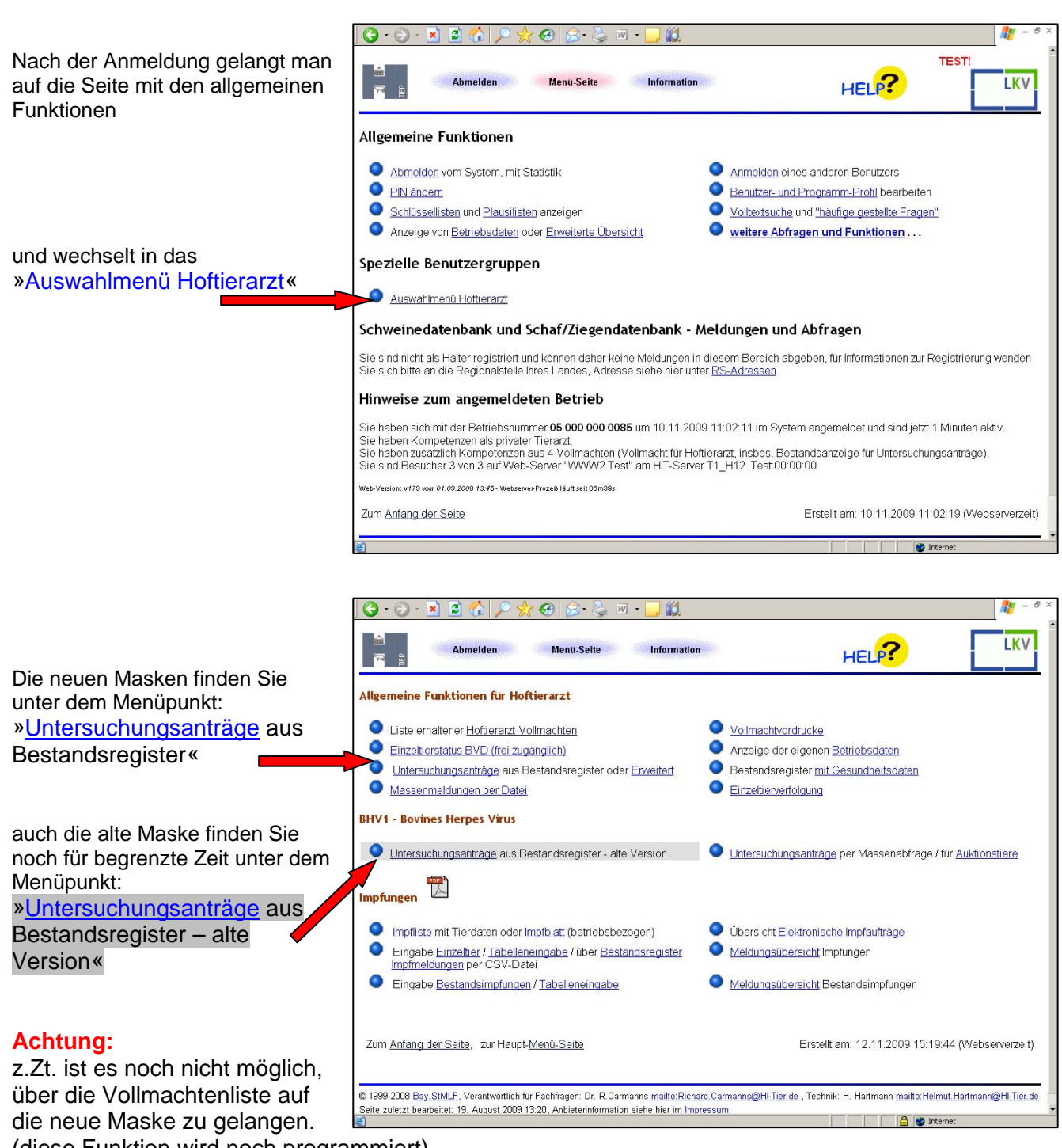

(diese Funktion wird noch programmiert)

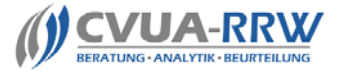

o

## Untersuchungsanträge für Bestandsblutproben im Rahmen der BHV1, BVD, Brucellose, Leukose und/oder Paratuberkulose

Stand: 11/2009

#### Schritt 2 – Erstellung Untersuchungsanträge

Zuerst werden die Kopfdaten vollständig ausgefüllt:

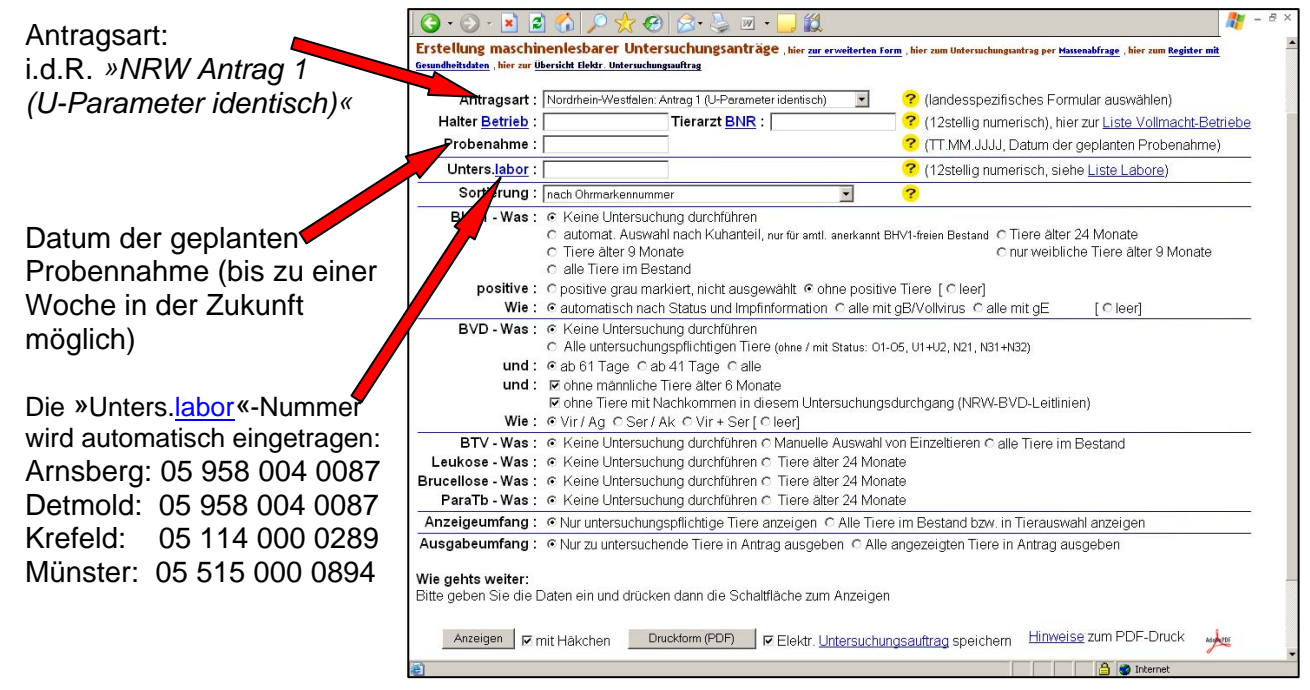

Im nächsten Schritt werden die einzelnen Untersuchungsparameter ausgewählt, wobei sowohl einzelne, als auch kombinierte Aufträge möglich sind:

**Bitte beachten Sie dabei, dass die auswählbaren Untersuchungsoptionen in den NRW-Untersuchungsämtern nicht alle bzw. nicht alle kostenfrei durchgeführt werden, weil es sich um eine bundesweit einheitliche Eingabemaske handelt. Untersuchungen gemäß BVD-Leitlinie NRW sind allerdings voreingestellt s.u..**

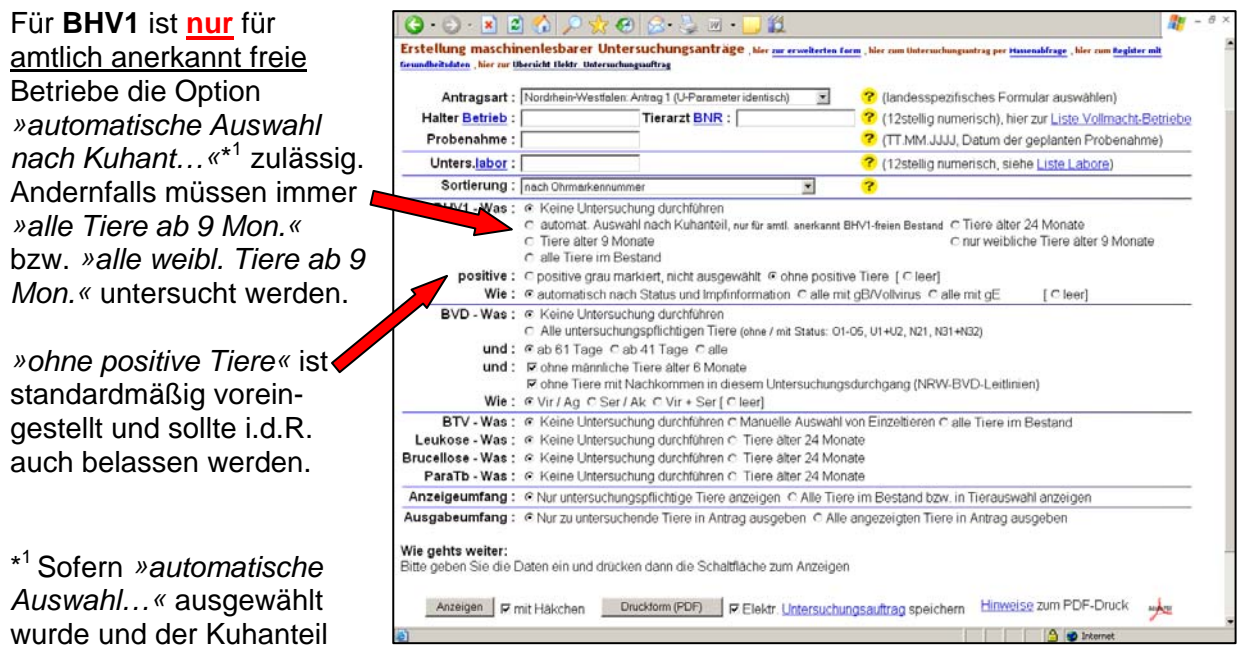

knapp unter 30% liegt, kommt von HIT automatisch folgende Nachfrage: Kuhanteil knapp unter 30% (XX,Y%).Im Fall eines amtl. anerkannt BHV1-freien Bestandes wäre die Untersuchung der Rinder ab 24 Monate fachlich vertretbar / Abklärung mit

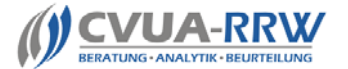

Untersuchungsanträge für Bestandsblutproben im Rahmen der BHV1, BVD, Brucellose, Leukose und/oder Paratuberkulose

Stand: 11/2009

zuständigem Veterinäramt sinnvoll)! Bei der automatischen Auswahl werden jedoch Tiere über 9 Monate vorgeschlagen. Möchten Sie die automatische Auswahl durchführen?

Bitte stimmen Sie in diesem Fall vorab die Altersgrenze mit dem zuständigen Amtstierarzt ab.

Soll **BVD** untersucht werden, wählen Sie die Option *»Alle untersuchungspflichtigen Tiere…«* aus. Die restlichen Häkchen/Points sind schon für NRW gemäß Leitlinie voreingestellt (wenn man sich mit NRW-Betriebsnummer angemeldet hat). Diese sollten unverändert bleiben, da sonst **nicht** die korrekte Tierauswahl für den Untersuchungsauftrag durch HIT ermittelt werden kann.

[In dem seltenen Fall, dass zusätzlich einzelne Tiere auf **BTV-Antikörper** untersucht werden sollen, wählen Sie erst unter Antragsart (Kopfdaten) den *»NRW-Antrag 2 (U-Parameter nicht identisch)«*  und dann hier *»Manuelle Auswahl von Einzeltieren«* aus, um die Tiere später in der Anzeige auswählen zu können und der individuelle Auftrag auf **BTV**-**Ak** für das Labor ersichtlich wird.]

Sollen **Brucellose**/**Leukose** und/oder **Paratuberkulose** untersucht werden, aktivieren Sie bitte den entsprechenden Radiopoint bei *»Tiere älter 24 Monate«*

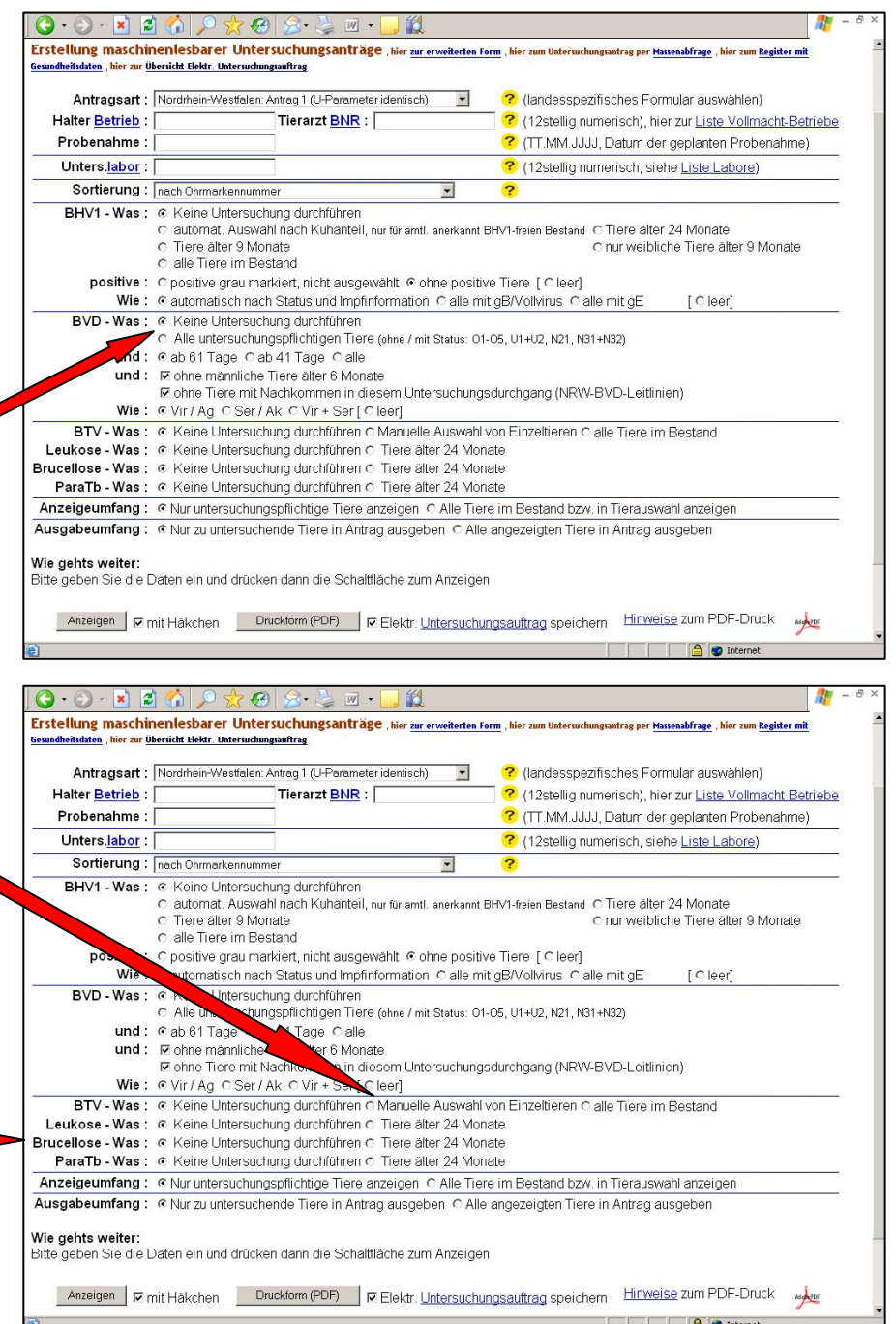

Sollte man **nur** Brucellose oder **nur** Leukose ausgewählt haben, fragt HIT wie folgt nach: Leukose und Brucellose sind grundsätzlich in Kombination zu untersuchen. Möchten Sie trotzdem fortfahren?

Nur wenn dies wirklich gewollt ist (auffällige TM), dann bitte Bestätigen , sonst Abbrechen drücken und beide Parameter auswählen.

![](_page_3_Picture_0.jpeg)

o

Untersuchungsanträge für Bestandsblutproben im Rahmen der BHV1, BVD, Brucellose, Leukose und/oder Paratuberkulose

Stand: 11/2009

Beim **Anzeigeumfang** sollte in der Regel die von HIT standardmäßig ausgewählte Option *»Nur untersuchungspflichtige Tiere«* unverändert belassen werden, es sei denn, man will z.B. den untersuchungspflichtigen Zuchtbullen mit anzeigen lassen und zur Untersuchung auswählen. Dann wird *»Alle Tiere im Bestand«* aktiviert.

Im **Ausgabeumfang** legt man fest, welche Tiere tatsächlich auf dem Ausdruck erscheinen. Wenn man *»Alle angezeigten Tiere ausgeben«* wählt, fehlt die Selektionskontrolle im Stall und es werden ggfls. zu vielen

![](_page_3_Picture_136.jpeg)

Tiere geblutet (unnötige, zusätzliche Kosten für den Landwirt durch Entnahme- und Untersuchungskosten)

#### Schritt 3 – Tierauswahl am Monitor anzeigen lassen

Nachdem alle Untersuchungsparameter ausgewählt wurden, kann man sich die zu untersuchenden Tiere (zur Kontrolle bzw. besseren Übersicht) über den

Button **Anzeigen**  auf dem Bildschirm in Listenform anzeigen lassen.

![](_page_3_Picture_137.jpeg)

![](_page_4_Picture_0.jpeg)

### Untersuchungsanträge für Bestandsblutproben im Rahmen der BHV1, BVD, Brucellose, Leukose und/oder Paratuberkulose

Stand: 11/2009

In der dargestellten Liste ist es nun möglich, z.B. den o.g. Deckbullen noch nachträglich für BVD auszuwählen, damit dieser später auch auf dem Antrag ausgedruckt wird.

### **CAVE:**

Bei Untersuchungen im Rahmen der BHV1-VO und der BVD-Leitlinien NRW werden die untersuchungspflichtigen Tiere automatisch korrekt von HIT ermittelt, wenn man wie beschrieben vorgeht. Ein nachträgliches Editieren des Untersuchungsauftrages in HIT (setzten oder löschen von

![](_page_4_Picture_206.jpeg)

Häkchen) muss auf Ausnahmefälle (Zuchtbulle, behördliche Anordnung) beschränkt bleiben und auf dem Deckblatt dokumentiert werden (Ausnahme männliche Zuchttiere).

#### $\circ$  Schritt 4 – Antrag ausdrucken

![](_page_4_Figure_9.jpeg)

Als Ergebnis erhält man den Antrag als PDF-Datei.

Die ausgewählten Untersuchungsparameter sind dabei automatisch angekreuzt. Die Seite, auf der die in HIT gewählten Filterkriterien automatisch dokumentiert und die Untersuchungsparameter summarisch aufgeführt werden (**neue vorletzte Seite)**, sollte immer dem Antrag beigefügt sein, um Rückfragen aus dem Labor zu minimieren.

![](_page_5_Picture_0.jpeg)

Untersuchungsanträge für Bestandsblutproben im Rahmen der BHV1, BVD, Brucellose, Leukose und/oder Paratuberkulose

Stand: 11/2009

Beim Druck ist darauf zu achten, dass bei Ihrem Drucker unter den Druckereinstellungen **keine Seitenanpassung** ausgewählt ist. Andernfalls können ggf. Probleme beim Einscannen des Antragsformulars im Labor auftreten.

Beachten Sie bitte, dass auf dem Untersuchungsantrag in Papierform unbedingt die BHV1 geimpften Tiere durch Kreuz im Impfkästchen gekennzeichnet sind.

Um die jährlich wiederkehrende manuelle Kennzeichnung zu vermeiden, sollen die Impfungen vor Erstellung des Antrages in HIT eingetragen werden, was auch als Impfnachweis für das Veterinäramt anerkannt wird.

Am Schluss noch Grundsätzliches:

- 1. Im Regelfall reicht es aus, die Kurzform der neuen Maske zu nutzen.
- 2. Darüber hinaus müssen für das Labor zu beachtende Besonderheiten **nicht** bei den Proben, sondern auf dem Deckblatt unter Bemerkungen mit Nennung der lfd. Nr. mitgeteilt und dokumentiert werden. ( z.B.: zusätzlich Nr. 5 und 7 auf BTV-PCR)
- 3. Altreagenten (BHV1 gE-positiv) müssen, wenn sie nicht in HIT dokumentiert sind und dadurch automatisch für das Labor als nicht untersuchbar erkennbar sind, in geeigneter Form auf dem Antrag gekennzeichnet werden, z.B. durch Färbung der lfd. Nr. vor der Ohrmarke mit Markerstift und Hinweis darauf unter Bemerkungen auf dem Deckblatt: (.........= Reagenten). Eine wiederholte Reagenteneinsendung führt zu kostenpflichtigen Untersuchungen.
- 4. Vermeiden Sie bitte darüber hinausgehende Kennzeichnungen, Beschriftungen und Markierungen auf den Seiten mit den Probendaten.
- 5. Wenn Ihnen noch Fehler bei der Auswahl von Tiere durch HIT auffallen oder weitere Anregungen zu den Masken/zur Eingabehilfe haben, melden Sie diese bitte per Mail an:

<mailto:Tobias.KirschnerDr@kreis-unna.de> oder <mailto:michael.sasserath@cvua-rrw.de>

Das war´s und viel Erfolg.

o